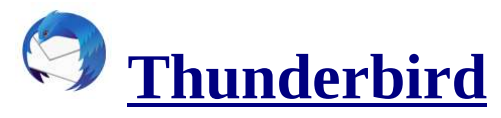

• Bearbeitungswerkzeuge

## Entdecken Sie weitere Themen

- Tipps und Tricks
- Installation, Migration und Aktualisierung
- E-Mails
- Nachrichten-Feeds (RSS), Blogs und Soziales
- Kontakte
- Kalender
- Anpassen der Steuerung, Optionen und Add-ons
- Einstellungen zu Datenschutz und Sicherheit

## Thunderbird-Daten auf einen neuen Rechner übertragen

Thunderbird speichert Ihre Daten an einem separaten Ort, dem Profilordner – getrennt vom Thunderbird-Programmverzeichnis. Um Ihre Daten zu verschieben, kopieren Sie Ihren Profilordner mithilfe der nachfolgend beschriebenen Schritte an den entsprechenden Speicherort auf Ihrem Zielcomputer.

Eine genaue Anleitung sehen Sie auch in diesem englischsprachigen Video:

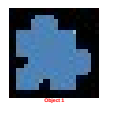

- 1. Klicken Sie auf die Menüschaltfläche  $\equiv$ , gehen Sie zum Menü Hilfe und wählen Sie Informationen zur Fehlerbehebung.
- 2. Klicken Sie auf Ordner öffnen. Ihr Thunderbird-Profilordner öffnet sich nun im Windows-Explorer.
- 3. Schließen Sie Thunderbird.
- 4. Gehen Sie in Ihrem Thunderbird-Profilordner drei Ebenen nach oben.
- 5. Klicken Sie mit der rechten Maustaste auf den OrdnerThunderbird. Wählen Sie anschließend Kopieren.
- 6. Gehen Sie zum Laufwerk, das Sie zur Datenübertragung verwenden, machen Sie einen Rechtsklick auf das Laufwerk und wählen Sie Einfügen.
- 7. An Ihrem Zielcomputer machen Sie einen Rechtsklick auf Ihren Backup-Thunderbird-Ordner. Wählen Sie anschließend Kopieren.
- 8. Öffnen Sie Thunderbird. Falls das Fenster zum Einrichten von E-Mail-Konten eingeblendet wird, schließen Sie es.
- 9. Klicken Sie auf die Menüschaltfläche  $\equiv$ , gehen Sie zum Menü Hilfe und wählen Sie Informationen zur Fehlerbehebung.
- 10.Klicken Sie auf Ordner öffnen. Ihr Thunderbird-Profilordner öffnet sich nun im Windows-Explorer.
- 11.Schließen Sie Thunderbird.
- 12.Gehen Sie in Ihrem Thunderbird-Profilordner drei Ebenen nach oben.
- 13.Klicken Sie mit der rechten Maustaste in den Ordner. Wählen Sie anschließend Einfügen.
- 14.Wenn Sie dazu aufgefordert werden, ersetzen Sie Ihre aktuellen Daten.

Sollten Sie mithilfe der Profilverwaltung Ihre Daten an einem benutzerdefinierten Ort gespeichert haben, erstellen Sie ein neues Profil an derselben Stelle wie Ihre prefs.js-Datei. Thunderbird wird die bereits vorhandenen Daten verwenden.